# **RUT950** Restore Point (legacy WebUI)

RUT920 System section (legacy) > RUT950 Restore Point (legacy WebUI)

The information in this page is updated in accordance with firmware version **RUT9XX R 00.06.09.5**.

**Note**: this user manual page is for RUT920's old WebUI style available in earlier FW versions. The Restore Point function itself is no longer available post FW version RUT9 R 00.07.00.

### **Contents**

- 1 Summary
- 2 Create
- 3 Load

## **Summary**

A **Restore Point** is a file that stores all the information about your router and can be later loaded into the router in case you lose your needed configuration.

This chapter of the user manual provides an overview of the Restore Point page for RUT920 devices.

### **Create**

To create a restore point simply enter a name click the **Download** button. Your router's Restore Point file will be automatically generated.

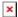

### Load

To load a Restore Point file into the router just click **Choose File**, locate the Restore Point file on your computer and click the **Load** button.

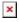

\*Please note, that the router can only load a restore point that was created by this router.